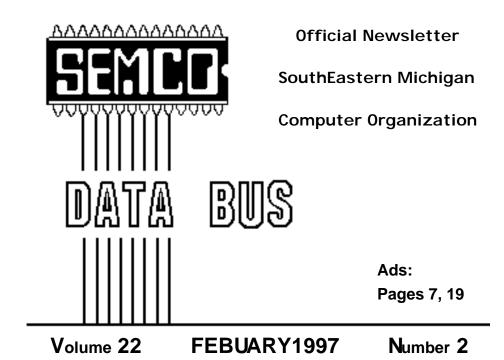

# **IN THIS ISSUE**

| NEW MEETING SCHEDULE                                  | 3   |
|-------------------------------------------------------|-----|
| STRAIGHT FORWARD, President Steve Yuhasz              | 3   |
| ELECTION RESULTS                                      |     |
| BOARD MEETING                                         |     |
| BUSINESS MEETING                                      | . 9 |
| SIG-IBM                                               | 11  |
| SIG-IBM NEW USERS                                     |     |
| SIG-MAIN.MNU (AutoCAD)                                | 11  |
| SIG-TIMEX-SINCLAIR                                    | 11  |
| SIG-ADVANCED                                          |     |
| SIG-MAC:Macintosh/Performa/PowerMAC/PowerBook         | 21  |
| Personal Chef, by Jean Blievernicht                   | 11  |
| Quicken Deluxe 6, by Dave Grossman                    | 13  |
| Big Deals, by Bob (the Cheapskate) Click              | 15  |
| E-mail Addresses                                      |     |
| Computer Resource People                              |     |
| Beginner's Guide to DOWNLOAD.COM, sub. by Ray Howe    | 23  |
| Word Perfect 3.5: Corel & Macintosh, by Phyllis Evans | 26  |
| Gil Amelio Reaches Out w/Wall Street Rebuttal         |     |
| Macs on Wheaties & Cheerios; MacAddict (magazine)     |     |
| Latest Telephone Scam; Troubleshooting                | 29  |
| Editor's Corner                                       |     |
| DATA BUS DEADLINE                                     | 31  |
| CALENDAR OF EVENTS                                    | -   |
| SEMCO BULLETIN BOARD "AD"                             | 34  |
| MAP, OAKLAND UNIVERSITY, ROCHESTER                    | 35  |

| S                                                                                                    | EMCO OFFICERS                                                                                      |                                                                      |  |
|----------------------------------------------------------------------------------------------------|----------------------------------------------------------------------------------------------------|----------------------------------------------------------------------|--|
| President                                                                                                    | Steve Yuhasz                                                                                       | (313) 261-5878                                                       |  |
| Vice President                                                                                                    | ent Jerry Comptois                                                                                 |                                                                      |  |
| Secretary Pat Kreiling                                                                                                    |                                                                                                    | (313) 369-3376 (day)                                                 |  |
| Treasurer                                                                                                    | Roger Gay                                                                                          | (810) 641-8245                                                       |  |
| NEWSLETTER STAFF                                                                                                    |                                                                                                    |                                                                      |  |
| Editor                                                                                                    | Beth Fordyce                                                                                       | (810) 626-5105                                                       |  |
| Editorial Assistants:                                                                                                    | Harold Balmer, Phyllis E                                                                           | vans                                                                 |  |
| Publisher                                                                                                    | Phil "Vic" Charns                                                                                  | (810) 398-4465                                                       |  |
| Calendar of Events                                                                                                    | Chairmanship open                                                                                  |                                                                      |  |
| SIG (SPECIAL INTEREST GROUP) CHAIRPERSONS                                                                                                    |                                                                                                    |                                                                      |  |
| IBM: SIG-IBM: CoChairman                                                                                                    | Tom Callow                                                                                         | (810) 642-1920 (9-5)                                                 |  |
| CoChairman                                                                                                    | Warner Mach                                                                                        | (313) 326-0733                                                       |  |
| SUB-SIG Business Users/123                                                                                                    | Roger Gay                                                                                          | (810) 641-8245                                                       |  |
|                                                                                                    |                                                                                                    | (010) 041 0240                                                       |  |
| SUB-SIG Software Librarian                                                                                                    | Warner Mach                                                                                        | (313) 326-0733                                                       |  |
|                                                                                                    | Warner Mach                                                                                        | . ,                                                                  |  |
| SUB-SIG Software Librarian                                                                                                    |                                                                                                    | . ,                                                                  |  |
| SUB-SIG Software Librarian<br>SIG-IBM NEW USERS                                                                                               | Warner Mach<br>Position open                                                                       | (313) 326-0733                                                       |  |
| SUB-SIG Software Librarian<br>SIG-IBM NEW USERS<br>SIG-ADVANCED                                                                               | Warner Mach<br><b>Position open</b><br>Franz Breidenich                                            | (313) 326-0733                                                       |  |
| SUB-SIG Software Librarian<br>SIG-IBM NEW USERS<br>SIG-ADVANCED<br>SIG-MAIN.MNU-AutoCAD                                                       | Warner Mach<br>Position open<br>Franz Breidenich<br>Position open                                  | (313) 326-0733<br>(810) 398-3359                                     |  |
| SUB-SIG Software Librarian<br>SIG-IBM NEW USERS<br>SIG-ADVANCED<br>SIG-MAIN.MNU-AutoCAD<br>SIG-TIMEX-SINCLAIR: Chrmn                          | Warner Mach<br><b>Position open</b><br>Franz Breidenich<br><b>Position open</b><br>Don Walterman   | (313) 326-0733<br>(810) 398-3359<br>(810) 656-4108                   |  |
| SUB-SIG Software Librarian<br>SIG-IBM NEW USERS<br>SIG-ADVANCED<br>SIG-MAIN.MNU-AutoCAD<br>SIG-TIMEX-SINCLAIR: Chrmn<br>APPLE: SIG-MAC: Chrmn | Warner Mach<br>Position open<br>Franz Breidenich<br>Position open<br>Don Walterman<br>Beth Fordyce | (313) 326-0733<br>(810) 398-3359<br>(810) 656-4108<br>(810) 626-5105 |  |

The SouthEastern Michigan Computer Organization (SEMCO) is a non-profit group dedicated to providing information, education and a forum to computer users (professional and amateur) and other interested individuals. Membership in SEMCO is open to all individuals 18 years or older. Persons under 18 years may become members through the sponsorship of a parent or guardian. Dues \$20/year include monthly DATA BUS, access to SEMCO's Message Service, and free personal ads.

All SEMCO correspondence should be addressed to SEMCO - P.O. Box 707 - Bloomfield Hills, MI 48303-0707

DATA BUS is published monthly by SEMCO as its official newsletter. **Mail DATA BUS** newsletter copy to: Editor, 29823 Fernhill Dr., Farmington Hills, MI 48334; Or e-mail beth\_fordyce@mgdmug.org. Editor is responsible for contents and control of the DATA BUS. Materials published herein may be used for non-commercial purposes only, without further permission of SEMCO or the authors. Entire contents copyright ©1997, SEMCO.

SEMCO does not condone in any way the illegal copying of copyrighted computer programs and will not tolerate such practice at any club function. For general SEMCO information call (voice) answering device in Royal Oak (810) 398-7560, or contact us online at http://www.semco.org

Your mailing label and membership cards list the month and year your membership expires. A DUES DUE message may appear on the newsletter back cover page two months before your subscription expires. Newsletters will not be sent after the month of expiration. Back issues may not be available. Renew your membership as early as possible to avoid missing any newsletters.

# SEMCO MEETINGS Sunday, FEBUARY 9, 1997

#### **NEW MEETING SCHEDULE**

SEMCO has adopted a new meeting schedule for the meetings held on the 2nd Sunday of the month, and added a Social Period. The following is the new schedule starting with the February meeting:

| Board Meeting                        | 12:00pm |
|--------------------------------------|---------|
| Main Meeting (business meeting only) | 1:30pm  |
| SIG Meetings (SIG-IBM, SIG-MAC)      | 1:45pm  |
| Social Period                        | 3:15pm  |
| IBM New Users SIG                    | 3:45pm  |

#### STRAIGHT FORWARD from the President

The campaign is over, the election results are in, and the inauguration has just been completed. Are we talking about the Bill Clinton story of January 20, 1997? It very well could be, but in this case I am talking about my election to the SEMCO presidency.

I received the good news from Tom Callow by way of electronic mail on Tuesday, January, 21. His note was "Hail to the chief! Congratulations, Steve, you are now SEMCO President. You won by a 2-1/2 to 1 margin." Then, followed later by, "Actually I lied. I did the official count tonight and you only beat me by a ratio of 2:1. Of course, you couldn't do it without your campaign manager!!!" Yes, he is correct. Thank You, Tom! I also thank all those who voted for me in the "write in campaign."

So who am I, you ask? Let me see if I can give you some brief insight into my computing past without causing you to fall into a coma. Quite simply, I am a computer enthusiast like you.

Little did I realize that in 1979 I would begin my adventure in computing. It was the second grade at McKinley Elementary School in Livonia. We had wheeled the school's one-and-only shared TRS-80 computer into the classroom for a game of hangman that was loaded off of a cassette tape. (Anyone recall the quick response of cassette-only computing? Imagine booting your P.C. from your tape backup unit and using two character based asterisks as your only guide to locating your files.)

That was followed in the third grade, in 1980, by a single Apple II (not even a +) computer running DOS 3.2 (anyone remember the high speed floppy days?) and the MECC Program known as "Lemonade Stand."

In the beginning of 4th grade in 1980, I was one of two 4th grade students, along with some 5th and 6th graders, picked to begin learning in detail about computers. Jim Winebrenner of Livonia Public Schools was our mentor. We toiled with an Apple II, Apple II+, and the TRS-80 (all on a wooden cart built by our janitor, Mr. Reamey) learning all we could about computing in general and BASIC programming.

From this point, I began my obsession by learning all that I could about the inside and the outside of a computer. My first owned computer was a Commodore VIC-20. This was not because I wanted one. It was all that my parents could afford at the time. It was quite a letdown because I was used to the luxuries that Apple II provided.

In 1983, my parents were able to afford a \$2200 64K Apple IIe system with an Epson MX-80 Printer. Due to my parents not being able to release this system from my hands and my mother needing it for her teaching career, a second 128K Apple IIe with Duodisks was purchased in 1985 for \$1500. However, in 1987 I was able to sell one of these systems and purchase a beloved Apple IIgs that I still own today.

It also began another passion of mine—buying and selling. Soon after this, I was able to sell the other IIe and buy another IIgs. In late 1989, I acquired an upgraded Mac+ from a friend. Soon I rid myself of this little beast and purchased a wonderful Macintosh IIcx for right around \$2450. My IIgs and my Mac shared the same monitor, printer, and yes, even a little server I built out of Mac + parts that I had acquired.

This continued my never-dying passion for efficiency and making things work together. Soon after this I acquired just about every Macintosh I could, upgrading as fast as I could. I also acquired a 386 Packard Bell as my first Intel based computer.

Yes, I guess I should mention that I had a few jobs to help pay for all of this. I worked at a mail order computer company known as Quality Computers (now known as Scantron Quality Computers) part time as a technician as well as answering questions over the phone. I progressed to Computer Connection in 1990, working with a large amount of School Districts in the Detroit Area. In 1992 I began as a contractor with Chrysler's Jeep and Truck Engineering Facility where I remain to this day (although reorganized about 3 times.)

My current computers are an Apple IIe, Apple IIgs, Apple III, Macintosh II, Intel 486-DX2 (as a Novell 4.1 Server), and Intel Pentium 200mHz computer.

That is enough about me. I could go on, but I already have cut it short to save some trees and help Beth fit this in somewhere!

Being President is, actually, something not new to me. From 1990 to 1991 I was president of the Michigan Apple User Group where I began my presidency trying to make great improvements. I tried to renovate the electronic BBS at the time-the Michigan Applegram. That was a big failure. I tried to move the group to a new location as well. That location, in 1990, was Livonia's new Public Library. I was able to get the group to move there for two trial meetings, but I was unsuccessful in persuading the group to vote in favor of moving from its Southfield Lathrup High School

location where it remains to this day. As you can see, I failed in these attempts.

However, I learned quite a bit in my ventures. I learned that I moved too quickly on big issues but missed some of the smaller issues. I also should not have given up so quickly. After being in the group since 1986, I was convinced that the group would never change. However, too fast is a relative sort of thing. What is good for one group, may not be the case for the other. I do believe that I did help out and I did add value to the group. Only those members who have been around since 1990 can say for sure.

What I know now is that an expanded membership with new ideas was needed—and that I will no longer let one failure stand in my way!

This brings me to today. What is my vision for the future of SEMCO? My top three visions are quite simply to increase Membership, increase Membership, and increase Membership!

By that, I suppose that you can gather that I want to increase membership! Am I over-doing it? Good!

Yes, now how to do that and increase membership 100% by 1998? Through every media known to mankind. I may not even stop short of standing on the corner of Woodward and Square Lake Road dressed as Bill Gates waving my hands and throwing fliers in the air! Media such as Television, Radio, Newspapers, the Internet, and all other attention "getters" are not to be ruled out. My goal is to achieve press through less duress to the pocket book. Any form of free advertising available to Non-Profit Organizations is a target. Does anyone have at least one contact with

any of these media? I bet at least one of you reading this does. Send me email at "semcoprez@aol.com"

My number four vision is that we become the premier user group for the Internet in Detroit by 1998. A side note: Chrysler's management has created a concept known as a stretch goal. A stretch goal states that you are successful if you meet your goal by at least 50%. So, you can think of all my goals for this group in that fashion.

My kick-start of this effort is to get real time video of our meetings on the Internet by using a product called CU-SEE ME by White Pine Software. One can broadcast video using a free reflector site available on the Internet. All it takes is a video camera (check), a computer with video capability (check), an Internet connection at Oakland University (check) and someone to run the camera. Aha! notice no check! This requires someone from the audience. Would you be willing to help in this effort?

Step one, to this effort, would be to first establish a Real Audio broadcast of one meeting. That would help get our feet wet, so to speak.

My Fifth vision is that we help the community through "good works" or "charitable acts." We need to give in order to receive. This would definitely build a respectable presence in the community and help others as well. How about giving some time as a group one evening to a local school fixing the computers? Maybe we can volunteer to help out at Meadowbrook or with Oakland University in some way? My knowledge in this area is lacking so please volunteer your knowledge of this subject or any leads at "semcoprez@aol.com." The sixth goal is to achieve 501 (c) (3) exemption for the group. This would allow for donations to SEMCO that are deductible for income tax purposes as charitable donations and would help our group tremendously. I definitely do not have any knowledge in this area. Are you able to do this or do you know someone who can? Yes, one of you reading this right now? If so, write to "semcoprez@aol.com."

This leads into today's \$64K question, "What else can you do to help?"

What election would be complete without paraphrasing remembered quotes from two presidential inaugural speeches to help inspire you? My spin on Kennedy's speech, "Ask not what your User Group can do for you, ask what you can do for your user group." To me, this means that your involvement makes the group. Without it, the group is dead.

Remember that involvement doesn't mean you have to run for office to add value to your user group. It's the simple things that count. If you see Tom Callow carrying his computer in or out of the building, ask him if you can help him in any way. If you see Harold Balmer collecting his lights or setting up the microphone stand, ask him if he needs any help. If you see Beth Fordyce, ask her if she needs any articles in the newsletter. When you see a new person in the group, welcome them and say, "Hello!" When you see your friends or coworkers, tell them about SEMCO. Better yet, hand them a SEMCO flier or a copy of the Newsletter.

This leads me to say, "If you see Roger Gay, ask him to give you a handful of fliers and newsletters!" (By the way, adding value doesn't mean you necessarily have to even lift a finger. For example, just tell Beth that she produces the greatest user group newsletter this side of the Mississippi. She does, by the way, in my opinion.)

My spin on Franklin Roosevelt's speech, "We have nothing to fear, but fear of losing membership itself!" This means that if we keep worrying about losing membership and not acting upon it, we will continue to lose membership. Fear NOT! Go forth and proclaim the good news of SEMCO! We have a lot going for the group. We have Tom Callow's witty humor in with good SIG-IBM presentations and great computer industry news. And besides, he is a lawyer. There are all kinds of funny jokes about lawyers! Be careful though. Tom has a few tricks up his sleeve too, you know.

SIG-MAC has Harold Balmer who works as an Apple Representative for Macintosh Performa and I know Beth has raved about his presentations! We have a Web page (www.semco.org), with Oakland University's help, that Richard Jackson, Brian Brodsky, and Entex have worked hard to put together. We have a great location on the historic grounds of the Dodge House (Meadow Brook) and Oakland University. We are one mile north of a 12,000 person complex known as the Chrysler Technology Center that has practically that many users of PC's and Macintosh Computers-not to mention what he or she might have at home. A lot of those people live in the vicinity. Just think of the membership potential!

I take this opportunity to thank our past president, Bob Clyne. Bob, thank you for your years of service to the community. You have given one of the most valuable gifts that a person can give to others, your time. By serving as president of SEMCO for over 10 years, you have demonstrated your willingness to help others and followed in the great American Tradition of community service. Bob will remain as our contact with Oakland University and as our APCUG representative. On behalf of SEMCO, I salute you!

See you at the February Meeting inside the Dodge Hall of Engineering at our new meeting time of 13:30 EST, 18:30 CUT (Computer/Military Time). For the non-technical, that is 1:30 P.M. Eastern Standard Time, or 6:30 P.M. Coordinated Universal time (O.K., the time in England where we measure world time!).

Together, we can make SEMCO HAPPEN! Until then, keep looking STRAIGHT FORWARD!

Sincerely,

Steve Yuhasz President of SouthEastern Michigan Computer Organization semcoprez@aol.com

 $\sqrt{}$ 

# **ELECTION RESULTS**

The general election of officers was held in January. The following are the results of the election:

| President:               |             |
|--------------------------|-------------|
| Steve Yuhasz (write-ins) | 24 (Winner) |
| Tom Callow               | 12          |
| Vice President:          |             |
| Jerry Comptois           | 29 (Winner) |
| Steve Yuhasz (Write-in)  | 4           |
| Bob Clyne (Write-in)     | 1           |
| Secretary:               |             |
| Pat Kreiling             | 36 (Winner) |
| Treasurer:               |             |
| Roger Gay                | 36 (Winner) |

| For Sale: HP 310 Portable Printer, black and color cartridges, black and      |                              |  |
|-------------------------------------------------------------------------------|------------------------------|--|
| color refill kits, brand new \$40 color cartridge and storage kit. \$150 OBO. |                              |  |
| Daughter just bought a new StyleWriter 2500.                                  |                              |  |
| Phyllis Evans                                                                 | pmevans@cris.com             |  |
| Redford, MI                                                                   | http://users.aol.com/pmevans |  |
| 313/532-3634                                                                  |                              |  |

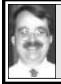

#### BOARD MEETING 1/12/97 Tom Callow

**Present:** President Bob Clyne, Vice President Jerry Comptois, Secretary Tom Callow, Treasurer Roger Gay, DATA BUS Editor Beth Fordyce, SIG-IBM Co-chairman Warner Mach, SIG-MAC Representative Harold Balmer and SIG-ADVANCED Chairman Franz Breidenich. Also present was Co-Webmaster Brian Brodsky and, for a part of the meeting, Internet Committee Chairman Richard Jackson.

**TREASURER'S REPORT:** 

Treasurer Roger Gay reported the treasury stands at \$1,592.34. The membership stands at 183 members. **FUTURE MEETING FORMATS:** The board discussed the format of future SEMCO meetings.

Tom Callow noted one of the ideas was to enhance opportunities for members to interact by having a specific time set aside for members to talk. The possibility of having coffee or other refreshments was discussed. Bob Clyne reported that he had inquired of Oakland University as to whether it would be possible to serve coffee and/or other refreshments. The question is being referred to higher authority at Oakland University, but neither of the persons Mr. Clyne talked to thought there should be a problem, particularly since the Oakland University food service does not work on Sundays. He stated, however, that he had been cautioned that care needs to be taken to prevent spillage, and the rooms should be left

clean at the end of the meetings.

Bob Clyne noted that SEMCO now has access to the room from which the auditorium side-lights are controlled. Care needs to be taken to assure the controls are returned to their original positions at the end of each meeting.

Tom Callow proposed a meeting format under which

• No main meeting would be held except when business needed to be conducted;

• The SIGs, other than the IBM New Users SIG would hold their meetings starting at 1:30pm;

• The meetings would be scheduled to run for about 1-1/2 hours;

• At least 1/2 hour social period (with refreshments if possible) would be scheduled after the initial SIG meetings and before the IBM New Users SIG meeting.

The board discussed whether coffee, if permitted, should also be available before the meetings start. Also discussed was whether the social period should be held before the meetings or after the initial SIG meetings. The consensus was that insufficient members would arrive early enough to satisfy the intended goals of such a social period, but if possible the coffee should be made available before the meetings as well as during the social period.

Bob Clyne noted that he had reviewed the Constitution and felt there were certain items which should be amended if no main meetings are held. The Board discussed whether a short main meeting should be held to conduct business and make announcements. Some members questioned whether there would be sufficient attendance where no presentations would be given, particularly in light of the number of people arriving late for the current main meetings. After discussion, on the motion of Franz Breidenich, seconded by Roger Gay, Board voted 5-4 to schedule a short main meeting at 1:30 with the SIG meetings beginning at 1:45pm.

#### **INTERNET SITE:**

Brian Brodsky reported on the activity at SEMCO's Web site. He has used two different programs to analyze the activity. Since December, there have been over 7,000 hits, although there would be multiple hits for each time a user accesses the site. There have been at least 100 different users who have accessed the site. A second program analyzes only the last 1,000 hits, because it is an unregistered try-out version.

The registration fee for a non-profit organization would be \$40.00.

Mr. Brodsky raised the issue as to displaying the Adobe Acrobat logo on the Web site. This can be done at no cost, but requires registration with Adobe. It is preferable to have one contact person. On the motion of Tom Callow, seconded by Roger Gay, the board voted to have Brian Brodsky as the designated person.

#### **DUES NOTICES:**

Roger Gay reported that the supply of dues notices and envelopes was running out.

On motion of Roger Gay, seconded by Franz Breidenich, the Board voted to authorize Mr. Gay to order an additional supply of approximately 200 dues notices and envelopes.  $\sqrt{}$ 

#### MAIN MEETING 1/12/97 Bill Agnew

The main meeting was primarily devoted to a discussion of the future of SEMCO.

President Bob Clyne introduced the current officers of SEMCO. He then announced an offer from Mustang Software to user groups for a program QModem Pro at \$20 if SEMCO could provide 20 customers. So far Bob had six customers. The program lists for \$149. Bob also asked for volunteers to distribute copies of the DATA BUS to local libraries.

Tom Callow, representing the Board, then introduced the nominees for officers in the current election. The nominees for president were Tom Callow and Steve Yuhasz; Jerry Comptois for Vice President; Roger Gay for Treasurer; and Pat Kreiling for Secretary. Steve Yuhasz, who was a write-in candidate, explained that he is knowledgeable in both Macintosh and IBM technology. His candidacy was supported by Tom Callow who claimed to be Steve's campaign manager.

Tom explained that there were too few volunteers to maintain the current SEMCO program format; less than the typical 5% of the membership were doing all the work, and three emergency meetings had not produced more volunteers. Therefore the Board was proposing a scaling back of the meeting format. In particular it was proposed that:

• Presentations at the main meeting will be eliminated.

· A SEMCO business meeting will run

from 1:30 p.m. to 1:45 p.m.

• The IBM and Mac SIGs will meet separately from 1:45 p.m. to 3:15 p.m.

• A social period will run from 3:15 p.m. to 3:45 p.m. with coffee and refreshments, if Oakland University will permit it (coffee will also be available before the meeting, if allowed).

• The New User SIG and SIG-MAC will continue after 3:45 p.m.

• Meeting notes for SIG-IBM will appear in the DATA BUS only if a volunteer comes forth.

• If a presentation of general interest to all members should turn up, then SIG-IBM and SIG-MAC will meet together at 1:45 p.m.

• The DATA BUS will continue to be published under the outstanding editorship of Beth Fordyce, but it might be slimmer in the future.

The reason for eliminating presentations at the main meeting was that no one had volunteered to be program chairman, and it was difficult to get speakers to come from the vendors when the attendance was small. It was said Microsoft wanted an audience of 100, and Bill Gates might need 5000. Demonstrations or "Show and Tell" by members at the SIG meetings are always welcome-and encouraged. Presentations need not be as long as one hour. Presentations at the main meeting will only be reinstated if it appears that they can be maintained on a continuing basis.

There appeared to be no disagreement with the Board's plan from the membership, but the ensuing discussion brought forth some suggestions: • Since members' suggestions for meeting topics is encouraged, put a topic suggestion area on the SEMCO website.

• JAVA would be a good subject to present.

Arrange SIG groups to meet sitting around a table (as the Sterling group does) rather than in an auditorium to encourage more interaction. (Tom Callow said the Advanced SIG-IBM group does this on Thursdays).
Perhaps Oakland University's Computer Department should be asked to make presentations. (However, we should ensure that such presentations are not too highly technical.)

• We could arrange joint meetings with other user groups. The Sterling group meets on the first Tuesday of every month at 7:30 p.m. (Bob Clyne pointed out that such meetings would probably be held at other places and other times than our regular meetings, and it was not certain that SEMCO attendance at such meetings would be sufficient to warrant the required planning and coordination.)

• Most members, in a survey of hands, seemed to approve of News, Presentation, and Q & A as a format for SIG meetings. But it was suggested that the presentations sometimes tended to drag, and they should be "tightened up." It was suggested that questions should be held until the end of presentations. However, there was not agreement on this, and it was thought the manner of presentation must be left up to the speaker (we are not paying them). Tom Callow suggested that questions asked during a presentation be general enough to interest all members and that specialized questions should be brought to the speaker after the meeting.

Meeting adjourned at 2:05 p.m.  $\sqrt{}$ 

# **IBM and COMPATIBLES**

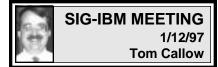

NEXT MEETINGTOPIC: Symantec ACT! for Windows 95 3.0 and PC Handyman. Charles Johnson of Symantec Corporation will demonstrate the new version of ACT! for Windows and PC Handyman, a new computer problem solving program. √

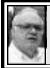

#### SIG-ADVANCED 1/16/97 Eranz Breidenich

Franz Breidenich

**NEXT MEETINGTOPIC:** The ADVANCED SIG will have a wide ranging discussion of computers and computing.  $\sqrt{}$ 

#### SIG-MAIN.MNU AutoCAD 1/15/97 Chairmanship open

Until further notice meetings are suspended and the group is inactive.  $\sqrt{}$ 

#### SIG-TIMEX-SINCLAIR 1/12/97 John Impellizzeri

No meeting notes received by Editor.  $\sqrt{}$ 

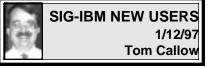

IBM NEW USERS SIG MEETING TOPIC: Utility Programs; Chairman Tom Callow will demonstrate how to use computer utility programs, such as Norton Utilities.  $\sqrt{}$ 

# IBM REVIEWS and OTHER NEAT STUFF

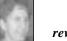

**Personal Chef** *review by Jean Blievernicht* 

Personal Chef is a likable and easy to use cookbook. It has everyday recipes and average preparation times. It does not pretend to make you a French Chef. The ingredients are stock items. Even though there are no pictures, the recipes are very appealing. There are more than 950 recipes grouped into 14 alphabetical categories from Appetizers to Vegetarian Dishes. You can browse by choosing a category in the left half of the window. A list of recipes shows in the right half. Double click on one, and you get the actual recipe.

Not only do you get the recipe, you get nutritional information such as calories, carbohydrates, proteins, and total fat given either by weight (grams) or percentages (of Recommended Daily Allowance) for each ingredient. By clicking on the Analyze button, you get further information as to the percentages of calories, carbohydrates, proteins, and fats for one piece or serving and the percentages of the recommended daily allowances for the above as well as other vitamins and minerals. For those who are concerned with fat, there is a breakdown of mono-, poly-, and saturated fats.

Since most of us don't have our computer in the kitchen, how about printouts? I'm happy to say you have a choice of printing on regular paper (about 12-point size) or printing to 3" x 5" or 4" x 6" index cards (the kind that fit 2 or 3 to a page) on a laser or inkjet printer. Here the print is about 6 point, and there is a warning that if the recipe is too long, it won't all fit on the card. There doesn't seem to be any provision for the recipe being continued on the next card. You can choose which card (top, bottom, or top, middle, bottom) on which to start printing. You can select to print the nutritional information along with the recipe, but this only seems to work when printing to regular paper.

The recipe contains the name of the dish, the amount of preparation time, how many it serves, the serving size, a list of ingredients, nutritional information, and the instructions. The ingredients are listed in the order used in the recipe, but optionally you can reorder them by amount of fat, carbohydrates, proteins, caffeine, dietary fiber, and many vitamins (in either ascending or descending order). I found the instructions to be brief, but understandable.

Something I have wanted for many, many years was a way to use up various leftovers in recipes. I'm

always throwing out something that didn't get used soon enough because I couldn't think of a recipe to put it in. I even contemplated (many years ago) creating a book with foods (ingredients) listed that pointed to recipes. Of course I never got around to making my first million that way and now it's too late with programs such as these accomplishing the task. There is a good Search feature in Personal Chef. List up to 3 ingredients and search one or all of your Personal Chef cookbooks. Viola! A list of recipes that include the ingredients. I couldn't be happier.

Of course every good cook wants to put his or her touches on a recipe. So what about modifying these? You can change about any part you want. Rename it. Change the preparation time if you work faster or slower. If your family eats large helpings change the number of servings. I already mentioned that the ingredients can be resorted on a number of criteria. Ingredients can easily be deleted or added and amounts edited. There is also a resize button which lets you adjust a recipe to make more or fewer servings.

Besides the recipe database there is an ingredients database that contains about 1500 items. When you open the ingredients database you get a list of groups such as Alcoholic Beverages, Cereals, Cookies, Condiments, Grains, Juices, Nuts, Soups, and Vegetables. These are only examples and you can add or delete groups, rename groups, copy or move from one group to another, and have subgroups. When you double click on a group, you'll get a list of items in that group. When you view that ingredient, you get a calorie and fat breakdown, the size of a serving and the weight and food volume if applicable. Again you can edit general and conversion information about the item.

Some other nice touches. There is a Cooking Calculator for those of us who can't remember how many fluid ounces are in a pint, or teaspoons in a tablespoon (or is it the other way around?). If you are going to make a recipe, you better have the necessary ingredients. Personal Chef provides a way to easily create and edit a shopping list. With a recipe selected in a recipe list or within the recipe itself, click on the Use button, and you'll be able to send the list of ingredients (and amounts) to your shopping list. Highlight and click on the delete button to eliminate the items you have on hand. Then print out the list.

There are some minor complaints. The Recipe window opens on about 60% of the screen and much of the time this is not large enough to see everything, so you have to click on the maximize icon. Either the recipe should be opened full screen or put this capability in a preference list (eliminates a click). Another minor change would help recipe browsers. When a recipe is closed (after being opened from a list), the reader is always left at the top of the list and has to scroll down to look at the next recipe. Instead, close the recipe and go back to where that recipe is highlighted. Personal Chef is easy to find your way around, but it could be a little more consistent in its use of double clicking and using the keyboard delete key. Most windows have a close button (as well as a minimize button ) that you have to click to close. But the Cooking Calculator makes you go to the drop down menu and choose Exit. When you highlight an ingredient in a recipe, you have to click on it again to unhighlight it, and using the keyboard delete key on a highlighted ingredient does not work.

The above are all very minor points which should not dissuade anyone from buying the program at a reasonable \$29.00 (plus S & H). It is very functional and practical. I will definitely be trying some of the recipes, adding some of my own, and using the search function to use up instead of throw away my leftovers. And no, you can't come over to dinner at my house tomorrow night.

Parsons Technology One Parsons Dr., PO Box 100 Hiawatha, IA 52233-0100 \$29.00 (DOS or Windows) Tech Support 319 395-0466 Orders 800 223-6925 System Requirements Windows: 4 MB RAM 4.5 MB Hard Drive √

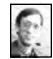

#### QUICKEN DELUXE 6.0 FOR WINDOWS review by Dave Grossman

Quicken has been the leading personal financial management and checkbook software for the PC for a long time. This latest version continues to raise the bar for the competition and improve the ease of use of an already easy to use program. The online help should be the model for other software vendors to follow. The single CD includes a 16-bit version for Windows 3.1 and a 32-bit version for Windows 95. I evaluated the Windows 95 version.

Installation was effortless. Once the CD is inserted in the drive, the autoopen function presents a dialog box asking if you want to install **Quicken**.

The user then has the choice of selecting an express or custom install. With the custom install you can select the program location as well as which components you want to have installed. An Intuit Edition of Netscape Navigator for surfing the Web is included. You can get online investment information as well as have the program update itself at the Intuit web site. Registration of the program can be done automatically if you have a modem or by calling a toll free number. I tried the online registration and it worked without a hitch. The installation wizard prompts the user through setting up an initial bank account. There are video clips available to prompt users through each step of data entry. The 116-page user manual is primarily a guide to the online help. The program is so well organized that I suspect you will need very little time reading the manual.

The basic program uses the familiar check register for data entry. The opening balance for the account is entered when the account is set up. The user is prompted for the date, check number, payee, account or category, and a memo field if desired. The check can be split between multiple categories. The program has a list of suggested categories for home and business, but it is very easy to add your own custom accounts. Using the various categories provides access to a wide variety of budgeting and tracking reports. Quicken has the capability to memorize repetitive transactions such as mortgage payments to save data entry time. The layout of the check register window should be comforting to even the most computer phobic individuals. Setting up multiple

accounts for checking and savings is a breeze. Transferring funds between accounts is very straight forward. Account reconciliation at the end of the month is simple and easy to accomplish.

The program includes links to 38 financial institutions for direct bill payment and account status inquiries. With online banking you can download up-to-date information and even transfer funds between accounts. Clicking on the Online icon provides a step-by-step procedure for setting up and accessing bank services. I did not try the online banking services. **Quicken** can also print checks. Using the check printing option allows you to enter data on an onscreen check which then automatically enters the check into the check register.

If you use the program with the categories in a religious fashion, you can transfer the data to income tax preparation software. TurboTax, an Intuit product, can read the Quicken files directly. The program can export data for use by other tax programs. Even capital gains on stock transactions can be directly transferred to schedule D in the tax program. Investment tracking for stocks and mutual funds is also included in the package. You can download current investment price data from several services or enter the information manually. The program can show price history graphs as well as keeping track of the market value of your portfolio. Here again the program is very easy to understand and operate. The context sensitive online help is always available to answer questions. There are a significant number of preconfigured reports that can be

generated with a few mouse clicks. If you want to do complex trend analysis for investments then you would need more specialized investment software.

The Deluxe version of **Ouicken** includes a number of additional features. A home inventory program provides a simple way to keep track of your possessions. The program provides suggested categories and locations for your property to start a preliminary list that can then be used to generate a more detailed inventory. You can even enter your insurance policy information to check if you have sufficient coverage. A mutual fund finder is also included with historical data from Morningstar through 1995. You can enter search criteria such as 3-year return, load, yield, and minimum investment and the program will provide a list of funds meeting your requirements. You can even find more detailed information about any of the funds. This database can be updated quarterly from Morningstar at an additional cost. Investor Insight service can also be used for doing online research on stocks and financial news. The program has a 30-day free trial for this service.

**Quicken Deluxe** even has a tax deduction finder. It lists approximately 100 possible deductions, you select a potential deduction, answer some questions, and the program suggests whether you might be eligible for the deduction. If you are eligible, you can get further information about the deduction.

**Quicken Deluxe** also eases the task of obtaining credit reports. The report request can be performed online or the program will prepare a request letter. An address book for financial contacts is also included with **Quicken Deluxe**.

A Debt Reduction Planner is also in the program. This feature provides assistance in developing a plan to reduce outstanding debt including prioritization of which debts to pay off first.

Quicken Deluxe 6.0 is a wise choice for anyone looking for a full featured yet simple to use computerized financial management program. The improvements to the interface and the superb online help make the chore of tracking your money a less burdensome task. I feel quite comfortable recommending this program so long as you are willing to put in the effort to enter the data. The program comes with a 90-day money back guarantee. System Requirements:

- IBM Compatible 486 or higher PC
- Windows 95 or Windows 3.1
- 8 MB RAM
- 30 MB hard disk space (plus 6 MB for Netscape)
- CD ROM drive (2X)
- Sound card & 256 color VGA recommended
   Quicken Deluxe Version 6.0 Intuit, Inc.
   P. O. Box 7850 Mountain View, CA 94039
- (415) 944-6000 Internet: http://www.intuit.com  $\sqrt{}$

#### DEALS COLUMN from the Deals Guy Greater Orlando Computer UG by Bob Click

I must apologize for a mistake in the phone number to contact Mind Media a couple months ago. The number should have been 1-800-818-9445. I had to write that one in a hurry having been gone and getting back late that month, but remember, information to contact me is at the end of each column.

My column is carried by a few

Canadian User Groups and I was told about a problem a Canadian member ran into. He called a company to get some demo disks and when they were shipped to Canada, they got stopped at the border by Customs who wanted thirty some dollars in duties. Needless to say he declined the package and sent it back. I'm not sure if he got back to the Company about it because most have ways around this.

That means you always need to cover all the bases when dealing with any Company. I hadn't thought of that one, but I'm making you aware so you can discuss these possibilities if you live outside the US.

Still good are: I was reminded of the "Let's Pretend" User Group Specials but only received it just before Christmas and they expired a few days later, but they had already been on a special. However, should you want to buy it at this point in time for a kids birthday, or just to use, call them at 1-800-762-6443, or e-mail them at RMCMailbox@aol.com and you never know, they might still honor the \$15 + S&H per unit offer. There was also a quantity discount and perhaps it could be used as a fund raiser. The Mike Murach publishing special UG offer on books is always good.

Here's an old one I never had room for. The TeleSOUND 3D Sound Card, a plug & play board at \$52 price tag. I don't have much info on the card. It's not a wavetable card, but you can use a daughter board for that. It has simulated surround sound & 16-bit sound. For more information call Robyn Porter at 1-847-291-1616 ext. 276. Hayes modem special: If you're a person who likes brand names, I asked the Hayes UG Coordinator at COMDEX about deals (after all, they started the modem craze) and here is a Users Group special offer that sounds good to me: "Total Internet Solution" includes a 336 Plug-n-Play FAX Modem, Quarterdeck InternetSuite2, Quarterdeck Webtalk, (I've seen Webtalk at COMDEX and I liked it) and "Smartcom" Message Center LE (I guess that's Light Edition, meaning the cheap edition, right)-\$129 for Internal, \$139 for External. "Office Communications Manager ACCURA 336 includes ACCURA 336 FAX Modem with Voice, Smartcom Message Center, Quarterdeck InternetSuite 2, and Quarterdeck Webtalk. Either internal or External modem with voice and above accessories - \$159. "Total Gaming Solution" includes ACCURA 336 FAX Modem with DSVD, Papyus NASCAR Racing (whatever that is), Quarterdeck InternetSuite 2, Quarterdeck Webtalk, and Smartcom Message Center LE. Internal FAX modem version with DSVD and above accessories - \$189 and the External version is \$219.

For more information, or to order, call 1-770-441-1617, select option 3. Limit is two. You can use your plastic. You can get a \$20 rebate coupon on their Web site, www.hayes.com. HoTMetal Pro 3.0 (ouch - ouch) Perhaps the software isn't hot to the touch, but here's the deal on this very popular HTML page-creation tool. Almost every meeting I attend where the Internet is discussed, HoTMetal is mentioned. I have mixed feelings, but if you don't mind the rebate situation, here's the deal. Make your purchase at whatever store has the best price and simply send in a \$30 rebate application available from SoftQuad.

If your Users Group hasn't already received a pad of rebate coupons, your reviews coordinator should call SoftQuad at 1-416-544-9000; or if you're cheap like me, e-mail them at http://www.softquad.com. Ask for more info if you are unfamiliar with the product.

Science for Kids: I'm aware that your little rascals are already a miniature Einstein, but here is some additional help for them. Science for Kids has 10 CDs that offer interesting and intriguing information to help kids gain more knowledge.

Science Playground CD-ROM Pak I has the following CDs: "Water/ Colors" (Ages 5-7). Musical squid are in your computer. A coloring book and paint software help to create your own original artwork, or to color online black line templates.

"The Water Planet" (Ages 5-9). Explore the earth and its exciting water cycle with Winston the water molecule and his pals. Journey to over 40 videos in interactive drive-in theater, 80 surprise animations, etc.

"Jimmy Saves the Day" (Ages 3-8). 30-page original story about a lad named Jimmy whose unique ability to change into shapes of simple machines is called upon frequently by a hapless llama named Dolly who manages to get into one dilemma after another.

"Amazing Machines" (Ages 6-10). A lively maze arcade game that tests your skills while navigating through five colorful and increasingly complex mazes.

"Maps & Gloves" (Ages 8-15). Offers a fun and exciting way for kids to sharpen their understanding of maps and globes. Interactive content includes information on globes, continents, oceans, hemispheres, equator, prime meridian, latitude, longitude, road maps, legends, symbols, compass rose, directions, and scale of miles. I need that one myself!!

"Science Playground CD-ROM Pak II" includes on five separate CDs: "Water Wonder" (Ages 6-12). A truly unique 3-D board game where up to four players can match wits and strategies. Playing piece is water (ice, liquid, or steam) and your objective is to successfully navigate your way to clouds while avoiding all manner of water-living creatures.

"The Mystery of Tooltown" (Ages 8-14). Adventure game filled with rich graphics, photographs, sounds, music and more. Game begins as the user receives a letter, map, and an archaeological artifact from the Geological Society. Search Tooltown and the Valley of Machines for clues necessary to solve an age-old mystery surrounding this small town.

"The Machine Expo" (Ages 7-11). Playful and sometimes wacky presentation of the modern and ancient uses of simple machines will delight. Basic physics is tested in zany "Rube Goldberg" contraptions.

"CELL Search" (Ages 7-11). Explore the exciting world of cells in an adventure you will never forget.

"The Great Search" (Ages 5-10). This series of brain-teasers will have kids scouring the room to come up with solutions to very challenging matching games, fill-in-the-blanks puzzles, shapes and sound activities, and more.

While its too late for Christmas, our little darlings (mine are called grandkids) still have birthdays don't they! Individually, these CDs are normally \$12.95 each, (not a bad deal anyway). Either CD-ROM Pak of 5 CDs sells for \$59. Here's the Deal ... and you may consider it a steal ... They said my readers could send just \$3 Shipping for a FREE title (any \$12.95 title) and a sampler of fifteen titles to - Science for Kids, P.O. Box 519, Lewisville, NC. 27023. This offer is good until March 31, 1997. They told me the 15 samples include some school programs and some even offer interactivity.

Descriptions are abbreviated; if you want to know more, also descriptions of their other titles, their phone is 1-910-945-9000. Or e-mail them at Sci4kids@aol.com. I noticed "OSLO" on their FAX cover page—many have seen it on demo CDs.

**DeLorme mapping announcement:** 

Many of my friends have purchased DeLorme's Street Atlas USA and this might be a good chance to acquire it at a great price. They have introduced interesting new products and are offering Users Groups a 20% discount off the direct prices for all three new products until Jan. 31, 1997.

With the new "3-D Explorer USA," people will be able to sit in their living rooms and soar over the Sierras, (I've heard of people who can do that without any software) into the Grand Canyon or up the coast of Maine. This CD-ROM offers a three-dimensional, aerial view of the continental US using real elevation information from the U.S. Geological Survey. Use a keyboard, mouse or joystick to choose elevation, speed or direction of travel. There is much more description.

It is Windows 95 only and you need a 100 MHZ PC or better w/16 megs of RAM. And how about never getting lost again! "Tripmate Hyperformance GPS Navigation" uses satellite navigation technology of the Global Positioning System (GPS) and links to portable PCs to show users their locations on detailed DeLorme mapping software such as Street Atlas USA 4.0 and AAA Map'n'Go.

Tripmate will probably be sold at a street price of \$149, (a very good price for GPS software), and includes the Tripmate GPS receiver and a copy of Street Atlas USA 4.0. The receiver is a single-unit measuring 3"W x 1.75"H and sits directly on a vehicle dashboard. A six-foot attachment cable connects directly to portable computers through the serial port.

Here's the User Group deal ... 3-D Explorer USA is \$15; Street Atlas USA 4.0 is \$36; Tripmate (includes Street Atlas USA 4.0) is just \$125; and it gets better, DeLorme Deluxe (includes Tripmate w/street Atlas USA 4.0, 3-D Explorer USA, AAA Map'n'Go and Phone Search USA 2.0) is \$199. A lot for that money. Aren't you glad you're a User Group member! There is a limit of 2 per customer for each item. One problem; it expires Jan. 31, 1997 so I talked to Mr. Andy Sturtevant who said to use his name to OK the order in case you do order after Jan. 31, 1997 as well as the LM120 code.

Order or get more info by calling 1-800-452-5931, or if you're too cheap to make the 800 call, E-mail them at sales@delorme.com to order. Be advised that to order, you MUST provide the representative with a special order reference number which is LM120. Fax (1-800-575-2244) order forms are also available for your

Users Group. S&H is \$5. They may also accept your check. Don't know about Canadian orders or what other computer platforms are available. How 'bout a FREEBIE! Data Depot Inc. proudly announces a free CPU detection utility; the "WhatCPU Utility." Ever wonder if your CPU is what they said it was? Find out with "WhatCPU." It verifies the CPU is what it says it is on its label; checks L1 & L2 cache, benchmarks memory performance; identifies all CPUs from Cyrix, AMD and Intel; finds and reports bugs and features that are peculiar to specific CPUs; calculates and displays the actual clock speed; works best at the DOS prompt but runs under WIN95 also; and contains a complete database of CPUs, updatable by the user as new CPUs come out.

Data Depot's web address is http:// www.datadepo.com and the download is FREE. I tried it on my CPU and I heard laughter coming from my speakers, then a message showed up on my screen saying "UPGRADE, STUPID!"

Another FREEBIE: If you are using "Free Agent," an online/offline news reader software for the Internet, you can download an upgrade offering support of Windows 95 and NT.

New is: 32-bit version; progress indicator for downloading headers and attachments; enhanced navigational capabilities; removal of 60k size restriction for messages; support for multiple languages; and a new installation program.

Visit their Web site at http:// wwwforteinc.com/new/newinfa.htm for a complete list of features and fixes. Download at http:// www.forteinc.com/getfa/ download.htm.

Learn Windows—Ya hear! It's got plenty of hype so these must be good books on Windows 95. For a limited time, Random House Reference & Information Publishing is offering members Danny Goodman's "Windows 95 Handbook," full-color throughout, clear simple design makes it easy to read as well as to follow its step-by-step instructions on how to operate Windows 95.

"Windows 95 Power Tools" by Martin Matthews shows how to make full use of all the features and enhancements of Windows 95. Its accompanying CD-ROM is jampacked with programs, utilities, and even a few games.

Both books can be ordered for \$50, a 25% discount. Don't know if there is a deal on just one book. The Canadian retail price is more but I don't know about the special. Offer doesn't mention S&H. Call them at 1-800-733-3000 to order. Fax them at 1-800-733-3000. Expires March 1997, don't know when in March.

That's actually more than I have room for this month, but I hope your Editor can squeeze it all in. You may reach me at Phone 1-407-273-7499, Fax me at 407-382-2781, or e-mail me at RobertC204@aol.com. Bob (the cheapskate) Click.  $\sqrt{}$ 

#### MAC WANTED

7200 PowerMac @ 75 or 90 Mhz; 17-inch color monitor; keyboard mouse; need 2 PCI slots. Steve 1-800-278-7166 (yes, that's 800)

#### **E-MAIL ADDRESSES**

| Agnew, Wm. G.         | agnew@MISI.net             |
|-----------------------|----------------------------|
| Balmer, Harold        | hbalmer@ic.net             |
| Blievernicht, Jean    | jbliever@aol.com           |
| Breidenich, Franz     | franzb@ix.netcom.com       |
| Brodsky, Brian        | brian@beast.mfaa.com       |
| Callow, Tom           | tcallow@voyager.net        |
| Chow, Henry           | at567@detroit.freenet.org  |
| Clyne, Bob            | clyne@mail.coast.net       |
| Evans, Phyllis        | pmevans@cris.com           |
| Evans, Yvonne         | vonmarie@cris.com          |
| Fordyce, Beth         | beth_fordyce@mgdmug.org    |
| Gay, Roger            | rg1@ss0.eng.wayne.edu      |
| Gelberman, Ari        | AGelberman@aol.com         |
| Grossman, Dave        | grossman@tir.com           |
| Howe, Ray             | rhpos19@mail.idt.net       |
| Ihlenburg, Willie     | 102177.1175@compuserve.com |
|                       | or: wihlenburg@aol.com     |
| Jackson, Richard      | RichardJ55@aol.com         |
| Kreiling, Pat         | pkreiling@aol.com          |
| Meyers, Bob           | rmeyers@tir.com            |
| Muir, Dr. M. Sharon I | Pray muir@Oakland.edu      |
| Rittenhouse, Bruce A  | . Ritt.B@ix.netcom.com     |
| SEMCO 0n-line         | http://www.semco.org       |
| Woods, Sanora         | RedWod8662@aol.com         |
| Yuhasz, Steve         | sy2@chrysler.com           |
|                       | semcopres@aol.com          |
|                       |                            |

## **COMPUTER RESOURCE PEOPLE**

This is a list of members willing to be resources for other members to call when they have hardware or software questions. Are you willing to help members learn? Which software programs are you familiar enough with? It is not necessary to be an expert, but just have some familiarity with the program and be willing to help someone starting to learn it. Please give this some thought and volunteer at the next club meeting-or call me at 810/879-6180.

| AutoCAD            | Roger Gay     | 810/641-8245         | 9am—10pm |
|--------------------|---------------|----------------------|----------|
| Form Tool          | John Diller   | 810/540-4382         | evenings |
| Genealogy          | Stephen Cook  | 313/272-7594         | evenings |
| Hardware-DOS       | Bob Clyne     | 810/387-3101         | 9am—10pm |
| Hardware-DOS       | Roger Gay     | 810/641-8245         | 9am—10pm |
| Harmony Accounting | g John Diller | 810/540-4382         | evenings |
| Harvard Graphics   | John Diller   | 810/540-4382         | evenings |
| Modems             | Bob Clyne     | 810/387-3101         | 9am—10pm |
| M.S.Publisher      | Rick Kucejko  | 810/879-6180         | 6pm—10pm |
| M.S.Word           | Bob Clyne     | 810/387-3101         | 9am—10pm |
| PUBLISH-IT!        | Rick Kucejko  | 810/879-6180         | 6pm—10pm |
| Quicken            | Bob Clyne     | 810/387-3101         | 9am—10pm |
| Quicken            | Roger Gay     | 810/641-8245         | 9am—10pm |
| Lotus 123          | Bob Chmara    | 810/540-6885 (Pager) | -        |
|                    |               |                      |          |

# MACINTOSH, POWERBOOK, PERFORMA, POWER MAC

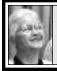

#### SIG-MAC 1/12/97 Beth Fordyce

Chairman Beth Fordyce opened the meeting, made announcements and turned the meeting over to Harold Balmer for Questions and Answers.

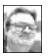

Type II error questions were handled at length by Harold during the meeting, but we

found the following to help broaden your understanding.

#### TYPE II ERRORS by Tim Thomas December 1996 Mouse Droppings Corvallis, Oregon Type II part one: software

Yes, they are still with us. The infamous Type II error is still a big problem for PowerPC owners, even after a multitude of updates and "fixes" from Apple.

But remember, eliminating them, or at least reducing their numbers, might be as easy as performing a clean reinstall of your system software and updating to the latest versions of your application software.

You can't expect to get the most out of your machine if you are running old versions of your applications. Keep track of the current versions, and stay up-to-date.

I talk to people all the time who are having problems with their Macs because they are trying to use old versions of applications and utilities on Power Macs. Keeping up-to-date will fend off many problems.

And set up a personal schedule for preventive maintenance, including occasional reformats and (more often) clean system installs, followed by fresh application installations. It'll save your sanity, in the long run. **Type II part two: hardware** There is also a potential for hardware problems to be causing your Type II errors. Remove third-party RAM and level 2 Cache, if it's present. Apple warns against using composite RAM, so check your RAM.

SCSI-voodoo may also be contributing to your troubles. Remember to test your internal SCSI devices too, not just the external chain. Remove anything you can and add them back one at a time, continuing to test each configuration for a few days before making more changes.

While you're at it, if you are using a non-Apple HD formatting utility, check with the vendor to make sure you're running the latest version and that it's compatible with the rest of your hardware.

Of course, all drives on your SCSI chain should have the same type and version of driver.  $\sqrt{}$ 

## **FEBRUARY 1997 MEETING**

Hidden symbols (little icons) within the fonts. Have you found them yet?
Disk-of-the-Month: See next Page for

details of Phyllis Evans DOM. Bring (1) 1.44K <u>preformatted</u> disk.  $\sqrt{}$ 

**REMEMBER;** This is the time of year that we cannot predict the temperature of the meeting rooms. Dress with layers!

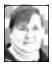

#### February '97 Shareware compiled by Phyllis Evans

Font management can drive you crazy. Remembering which key combination produces which special character is always a problem. Fortunately, there are many shareware and freeware utilities available to make things easier.

If you've never explored your Apple menu, you'll find a nice little desk accessory called **Key Caps** is part of your system software.

**CharacterChooser** is another desk accessory that can be used to find those special characters or to see how a particular font looks.

**PopChar Lite 2.7.2** is a control panel that can be accessed with a hotspot on your menu bar. Leave your insertion point where you want to enter a special character, click on the hotspot to bring down the **PopChar** menu. Move your pointer to the character you need, then release the mouse button. **PopChar** will automatically enter the character for you.

**Fonts Manager™** is similar to the System 7.5.x Extensions Manager, but it is more like a desk accessory. It allows the enabling and disabling of font suitcases and printer fonts in "Sets," supports export of Sets, import of saved Sets, Balloon Help, and a Help Topics system. If you don't have Suitcase, MasterJuggler or ATM Pro 4.0, you might want to give this a try.

Font Clerk 6.1 allows you to view a complete character set for any font you select and will display the required key sequence for any character you select in the character set. Font Clerk also supports a wide range of report formats that you can use to catalog, analyze or utilize your fonts more efficiently. You may print out the entire character set, a key sequence chart showing keys required for all characters in a character set, a sample point size report showing a font of various point sizes, or a sample sheet with a small text sample in each font. **Font Clerk** allows you to print a single font or select any number of fonts to report on with a single print request.

**MacFont 2.0** allows you to display and print a list of your TrueType fonts (sorry—no Postscript), **MacFont** allows you to print fonts without installing them and to format printing using editable templates.

SmartKeys 3.1 is a shareware control panel designed to help you type. SmartKeys does this in three ways. First, SmartKeys automatically corrects typing that violates conventional typesetting rules, such as typing more than one consecutive space. Second, SmartKeys automatically corrects fast typing errors, words that are often misspelled, such as "the" for "hte" and "THe" for "The." Third, in the event of a system crash, SmartKeys can keep a log of what was typed.

**The InformInit v1.3** has nothing to do with fonts and it's not an Init (extension), but it does tell you about the items in your System folder and whether you really need them. We have an earlier version of this in our library, but it's always handy to have the latest information. This is a must for all of us.

As always, if you have any special requests please e-mail me at **pmevans@cris.com** or call me at 313/532-3634. If it's available, I'll find it for you.  $\sqrt{}$ 

# MAC REVIEWS and OTHER NEAT STUFF

# Beginner's Guide to DOWNLOAD.COM

submitted by Ray Howe The following article has been down-loaded from the C|NET web site, download.com. The article explains the downloading process for those not familiar with it

#### by Matt Lake, Maida Stupski, and Dan Miller

You can tell by the number of low self-esteem books like *DOS for Dummies* or *The Complete Idiot's Guide to the Internet* sold every day that people don't like the idea that they know nothing about a subject. Well, we all start out knowing nothing about new subjects—and if you're new to downloading software, it can seem as mystifying as quantum physics.

Luckily, downloading is a lot easier to understand. There are some variations to the process—based on the type of computer you're using, which operating system it runs, and what software you use to access the World Wide Web—but overall it's pretty straightforward stuff. We'll take you through the six-step process of downloading software to your Macintosh from CNET's DOWNLOAD.COM:

- use a special download directory
- · find the software
- · download the software
- decompress the archive
- install the software
- delete the compressed file

Even if you download programs every day and know what you're doing, take a quick look at this process anyway. You may learn somethingor maybe you can teach us something.

Even after mastering the art of downloading, managing and working with your downloaded files can be a hassle. But this collection of great utilities for the Macintosh will help you *manage your downloads* and get the most fun and productivity from your computer.

# Step One: Use a special download directory

Downloading can get messy. Unless you file new software neatly away, you'll be bogged down in no time. To keep track of software you download, you should keep it in a special "inbox" folder. Once you've made the folder, you can reuse it time and again. And if you call your in-box something intuitive like "Download," you'll always know where to find it. To make a special folder for storing downloaded programs (or for pointing your Web browser's Save File dialog box to), follow these four steps:

• Make sure you're in the Finder (click on the desktop until you see the icon of the computer in the upper-right corner).

# • Under the **File** menu, select **New Folder**.

• Click once on the new folder's label.

• Replace the contents of the label with the word *Download*.

Step Two: Find the software

Software is available everywhere on the Internet for downloading—from ftp sites, Web sites, or special search engines like CNET's

DOWNLOAD.COM. If you know what software you're looking for and don't know a reliable ftp site to get it from, searching DOWNLOAD.COM is your best bet. The process is easy enough: just enter one or more search words in the Quick Search box. Then scroll down the list; when you find software that interests you, click on its name. Further complexities are explained in DOWNLOAD.COM's help file, but it's basically that simple. If you know what you like but not what software is out there, click on a selection in the *Categories* list to narrow your search. Or click on *Favorites* to check out some of our top picks.

Step Three: Download the software

Once you've homed in on the software you want to download, click the underlined hyperlink to it. From DOWNLOAD.COM, this takes you to a page that contains more information about the program. Clicking on the "click here to Download" button on this page will give you a dozen or so sites that contain the file you're looking for, including mirror sites around the world. In general, you'll want to click on the first site you see that has a high reliability rating. (DOWNLOAD.COM reliability ratings don't rate the software or the

site, just how reliable the connection to the site has been recently.) Downloading the file is as simple as clicking on the link at the site you like most.

Or is it so simple? There are a few wrinkles in this process. You may not get a connection to the first site you try, for instance. If not, try another; sooner or later you'll get a connection. What happens next depends on which helper applications (or viewers) are installed in your Web browser. If your browser isn't configured to view compressed files, you'll get a message like this: "No viewer available for this file type. Do you want to save to disk?" For now we'll assume that you want to save the file directly to your hard disk. Click **OK** when you see this question, and then locate the Download folder you made earlier.

Step Four: Decompress the archive Practically every file you'll ever download from the Internet is compressed. By dealing with compressed files, not only do you cut the time it takes to download a file by about half, but you can also download many files at once if they're in a single compressed archive. Dealing with compressed files makes the whole dowload process go more smoothly-until the file is on your hard disk. At that point, the file may have one of these unfriendly looking extensions: .arj, .arc, .bin, .exe, .gz, .hqx, .sea, .sit, .uu, .uue, .zip, or .z. How you handle these files depends on whether you're running a Mac or Windows system and on what software you use to decompress .zip or StuffIt/BinHex archives. (We're assuming that you use the most up-todate version of StuffIt Expander for the Mac.)

If the program you've just downloaded to your hard drive has the file extension .sea, it's a self-extracting file that you can decompress by clicking it. Before you do that, drag it to your Download folder to keep your hard drive tidy.

If you've downloaded a file that ends in .cpt, .hqx, or .sit, you'll need to drag it onto a decompression program like StuffIt Expander (unless StuffIt is already one of your browser's helper applications, in which case it will expand automatically). If you don't have StuffIt Expander on your hard drive, you can download it from DOWNLOAD.COM. StuffIt Expander will expand the archive onto your desktop. Tidy up your desktop by dragging the file into your Download folder. (**Tip:** to divert files from your desktop as they're unstuffed, check **Options/Destination;** then under **Use,** select the Download folder.)

If you've downloaded a program file *from* a source other than DOWNLOAD.COM (which detects your platform automatically), make sure that the program is compatible with the Macintosh. If the file ends in .zip, chances are it was created for the PC. StuffIt will expand .zip files, but your Mac may or may not be able to run them.

Step Five: Install the software

Sometimes an archive contains just one program file and a read-me text file; they're the easy ones. But merely removing programs from their compressed archives doesn't always mean you can run them right away. Many programs need to be installed. How to do this varies among programs, so you'll need to check the download's read-me file to know for sure.

**Step Six: Delete the compressed file** Before you settle down to enjoying your newly downloaded and installed software, remember that the *compressed* file (which you'll no longer need) is taking up valuable disk space. If you want to pass it on to friends, by all means hold onto it; we suggest you move it to a floppy disk. If you're finished with it, just delete the compressed file. If you followed our earlier suggestion and made a special Download folder, it should be easy to find.

That's it. You're now ready to enjoy your download.

Manage your downloads Once you've downloaded your files, you'll want to find ways to track, view

and manage your files. This collection of handy programs contains everything you'll need to manage your online finds and get the most fun and productivity from your computer. Deodorize your files with Disinfectant. Disinfectant is a free virus-scanning application that will scan your entire system-or just specific filesfor viruses that can harm your computer's operating system or damage files and applications. Disinfectant includes a protection extension (INIT) that can proactively scan files to determine if they are dangerous. Although Disinfectant is not as powerful as the commercial virus protection packages, it does an adequate job of ensuring that your computer remains virus free.

Clean house with Yank. The Macintosh operating system is known for its ease of use and the ease with which vou can use applications on your computer. Unlike Windows-based machines, on the Mac keeping track of system files is a relatively easy task, as they all reside in specific folders within the main system folder. However, even the MacOS can become cluttered, and Yank is designed to clean up that clutter. As you browse the Internet you are sure to find files that end up not doing exactly what you want them to. With Yank you can easily remove these files and all associated extensions, preferences, or control panels without searching them out in the system folder. Registration for this shareware is \$15.

**Read PDF-formatted files with** *Acrobat Reader.* Adobe Acrobat Reader is a free application that breaks down many of the platform barriers by letting you view PDF (Portable Document Format) files. PDF files look exactly the same on multiple platforms, formatting and all. With the new Adobe Acrobat plug-in for Microsoft Internet Explorer or Netscape Navigator, you can even view the PDF files directly through the browser of your choice. With this new plug-in you will no longer have to download the complete documents; you can just view the information on-line, using Acrobat's easy-to-use interface.

**Enhance your file navigation capabilities with** *Greg's Browser.* Greg's Browser is a fantastic utility designed to enhance your ability to browse the

#### Corel WordPerfect 3.5 WordPerfect for Macintosh 3.5 Visual Quickstart Guide reviewed by Phyllis Evans

My first exposure to WordPerfect was years ago on an Apple IIc. I hated it. A few years later I ran into a DOS version and still didn't like it. Earlier Mac versions were not impressive, but I recently had a chance to play with WordPerfect 3.5 and was pleasantly surprised. In fact, when I found an Academic Edition at CompUSA for \$29.95, a definite bargain, I decided to buy it. While this version comes with no written documentation, the CD contains all of the software that comes bundled with the full version, including Netscape Navigator 2.02, MasterJuggler Pro, 5400 clipart images, 150 fonts, 200 photos, 187 textures, 469 MIDI sounds and 276 Mac sound files. To go with it, I bought a copy of WordPerfect for Macintosh Visual Ouickstart Guide from Peachpit Press.

The first time you launch

Finder. It provides an easy-to-use interface with colorful icons and powerful search capabilities to find and manage the files on your computer. Greg's Browser is especially useful for Internet users who download a lot of files, because it has the ability to browse the contents of StuffIt and Compact Pro archives without actually decompressing the archives. Registration for this shareware is \$20.

| Reprinted with permission from<br>CNET: The Computer Network |  |
|--------------------------------------------------------------|--|
| http://www.cnet.com/ © 1996                                  |  |

WordPerfect, the screen seems to be overrun with toolbars and menubars, but you can show as many or as few as you like with just the click of a button. There are five toolbars that can be placed at the top, bottom, left or right of your document (one at a time, only), and are fully customizable. The main document menubar has ten toggle buttons that give access to Ruler, Layout, Font, Styles, Table Tools, List Tools, Merge commands, BookMarks, HTML formatting, and finally, a Speech tool. A bar across the bottom of the screen can be customized to show date, time, page and line number, quick help and other things. Accessing the preference setup allows you to further customize the program, including adding keyboard shortcuts for frequently used commands and menu items.

In addition to the standard spelling check function, *WordPerfect* can also check for grammar and style errors. The QuickCorrect function will correct typos automatically, capitalize the first letter of a sentence and enable smart quotes. Use macros to automate text entry into templates, such as fax cover sheets or interoffice memos. Use the speech function to read your document or a portion of your document back to you—a great feature for proofing.

Another handy feature is the print envelope function. Type a letter, then highlight the address information, click on the print envelope icon or select Print Envelope from the File menu. The address information is automatically placed in an envelope template, which stores various return addresses and frequently used addresses. It even does postal barcodes. This is envelope printing at it's easiest.

The document design tools are easy to use and there are many of them. Use columns, bullets, paragraph rules, tables, and even text boxes for pull quotes. Use the HTML tools to create webpages. Generate indexes and tables of contents. Use the graphic tools to create watermarks. *WordPerfect* takes full advantage of AppleGuide, drag and drop, GX printing, WorldScript, AppleScript, AppleEvents, QuickTime, PowerTalk, PlainTalk and Easy Open, and is also accelerated for Power Macs.

While the online documentation is excellent, a good how-to book is always helpful. *WorkPerfect 3.5 for Macintosh Visual Quickstart Guide* by Rita Lewis is a great add-on to a

fine piece of software. It is written in a concise, easy to follow manner, with many illustrated examples. The table of contents and index make it an easy task to find just about anything, from basic operations to writing and editing macros. While I haven't had a chance to use it extensively, it seems to be very complete.

If your current word processor isn't all that you'd like it to be, you might want to give *WordPerfect* a try. It is fast, stable, and uses only 2100K, a truly small amount of memory given the number of features.

|                            | WordPerfect 3.5 for Mac |
|----------------------------|-------------------------|
| Corel WordPerfect 3.5      | by Rita Lewis, \$16.95  |
| Corel                      | Peachpit Press          |
| PO Box 706                 | 2414 Sixth St.          |
| Farmingdale, NY 11735-0706 | Berkeley, CA 94710      |
| (613)728-3733              | (510)548-4393 √         |

#### Gil Amelio Reaches Out With Wall Street Rebuttal

From Mouse Droppings Corvallis, Oregon December 1996 From: Gil Amelio

#### To: Apple people-everywhere

I know many of you share my concern about the Apple story that appeared in the September 5 issue of the Wall Street Journal titled "Companies Dump Macs as Loyalists Lose Faith."

While sensationalistic headlines and dramatic assertions may help the Wall Street Journal sell newspapers, in the long run, it damages their credibility as a publication that reports the news fairly, accurately and in a balanced manner. So while we've put the "truth squad" to work to set the naysayers straight, I want to make sure you have the real story when it comes to Apple's enterprise business. You should be aware of these facts: · We are continuing to see robust growth in our enterprise business. Apple's sales to enterprise customers have increased quarter to quarter, through Q3'96. In fact, Apple's FY'Q3 earnings benefited in part from strong sales in server products, a segment clearly tied to the enterprise

and corporate environments.

• The majority of the accounts quoted in the Wall Street Journal article made the decision to move away from Macintosh years ago and over a long period of time. These decisions are not new and were not precipitated by the current market conditions.

• There are many accounts that have decided to increase their investments in the Macintosh platform, including Lockheed-Martin, US West, TRW, KPMG Peat Marwick, Continental Cable, Disney, Time Warner, Los Alamos Labs, and Holiday Inn to name just a few.

Major recent Apple wins include Motorola, State of California, Lawrence Livermore Labs, Hughes, Oxford Health, Amgen, Genentech, Jet Propulsion Laboratory (JPL), McDonnell Douglas, The Mayo Clinic, Philip Morris, Cisco Systems, DuPont, Northwest Airlines, Siemens, Xerox, and HBO. Additionally, major corporations such as Boeing, Sprint, and Detroit Edison continue to spend millions on Macintosh purchases.
Each recent win referenced above involves multiple millions of dollars and occurred in FY'3 which ended

And, we've strengthened our support of key enterprise developers, such as Microsoft, Oracle, IBM, Lotus, SAP, PeopleSoft, Netscape, Novell, Forte Systems, PowerSoft, JYACC, Wall Data, Adobe, Open Horizon, and IONA Technologies to help them deliver future versions of Macintosh tools and applications.

June 28, 1996.

So armed with these facts, if anyone tells you that we're losing out in the enterprise, you let 'em know that "it just ain't so." respectfully, Gil by sending an c-mail to<evangelist@macway.com.>  $\sqrt{}$ 

#### From Guy Kawaski's Evangelist

submitted by Phyllis Evans This tidbit is from: <ander017@mail.genmills.com> (Mark Anderson)

Just a note regarding the use of Macintosh in Publishing...

I am the Publishing Systems Specialist for General Mills in Minneapolis. We design and create all of our print advertising and packaging on a suite of over 100 Macintoshes.

So the next time you pick up a Wheaties or Cheerios box, it was done ALL on Macs.  $\sqrt{}$ 

#### MacAddict

#### reviewed by Phyllis Evans

Recently, a new Macintosh magazine made it's debut on the stands. Mac-Addict is a magazine/CD combination that is somewhat like MacFormat, which is published in England. It is aimed at the everyday user instead of the more technically minded or corporate users, but there is a great deal for techheads, too. The magazine has the usual hardware and software reviews, as well as the how-to articles, but they are definitely written in a more casual, and in some cases, a more understandable manner. The CD has more than 600 megs of shareware, demos, updaters, and even the latest Apple system software updates. They even have a website where you can find the latest updates and corrections to both magazine and CD.

When the first issue came out, the big question was if they could keep the quality and content on the CD.

With the arrival of issue number 5, the answer seems to be a resounding yes. Updates include System 7.5 Update 2.0, System 7.5.5 Update and Iomega 4.32 Zip driver update. Demos include Simpson's Cartoon Studio, World-Write and Mariner Write. Under the heading of emerging technology are OpenDoc 1.1 and Cyberdog 1.1. Also included are many shareware and freeware items such as TechTool 1.1.1 and Microsoft's Internet Explorer.

If you have a CD drive (at least 2x) and a fairly fast machine, pick up a copy and take a look. Newsstand price is \$7.99, but subscriptions are only \$29.95 for 12 issues. If you want to look before you buy, check their website at www.macaddict.com.  $\sqrt{}$ 

#### Latest Telephone Scam Rhode Island Apple Group Newsletter of Dec '96 Submitted by: Donald Beaulieu II From: Unknown

You get home and notice that the message light is blinking on your answering machine. You listen to the message, which has several wrinkles, but the best one is the caller asks you to call a number beginning with area code 809 to receive information about a family member who has been ill. (They may also tell you someone has been arrested, died, you have won a wonderful prize, etc.)

In any event, concerned or curious, you make the call. Sometimes the phone will be answered by a person who claims to speak broken English. (The idea is to keep you on the line to build up charges.) Or, sometimes you will just get a long recorded message. The bottom lines is, when your phone bill comes, you see this incredible charge, oftentimes more than \$100.00 dollars!

Crooks are using the 809 numbers as "pay-per-calls" and to get around the US Regulations and 900 number blocking. Every time you call the number, they get a greatly inflated rebate from the foreign phone company. Since the 809 numbers are in the Caribbean, they aren't bound by US 900# regulations that require them to warn you of the charge and rate involved, and also to provide a time period during which you may terminate the call without being charged.

The newest twist to this scam is to page people using the 809 numbers. With the new area code changes, people unknowingly are returning these calls. When the bill comes, there are HUGE charges for the calls.

If you are asked to call a number with an 809 area code that you don't recognize, DON'T RETURN THE CALL! It's bad enough that the criminal is invading your privacy, don't let them invade your wallet as well!

Please forward this message to let people be aware of it!  $\sqrt{}$ 

#### Troubleshooting from Tim's Top Tips Corvallis, OR

How about some basic troubleshooting procedures to use when trouble erupts? First of all, do only one test at a time. If you change a bunch of things at once, you won't know which one actually fixed the problem, and you'll never figure out what caused it.

Try increasing the RAM allocation of the application that's giving you trouble. Just quit the application and highlight the application icon in the finder. Select get Info from the File menu. Increase the Minimum and Preferred size by an amount at least half again as large as it was to begin with. You never know, that might be all you need.

If the trouble persists, restart your computer with extensions off. Shut down, or restart, and jump on the shift key. You must get it down before the happy Mac appears to block extensions loading. If you succeeded, you'll see the message, "Welcome to Macintosh, extensions off."

I suggest that even if you use either the Apple Extension Manager control panel, Now Startup Manager, or Conflict Catcher, you first use the shift key method to disable everything. Once you are chugging along with that configuration, restart again and use your extension manager to gradually add back all the extensions you can't live without. But start with Apple-only stuff and work your way up a few third-party extensions at a time.

Consider turning off Virtual Memory. I know, you really need to be running Virtual memory on your Power Mac, but at least try it.

Zap PRAM by shutting down, then hitting the power key and holding down the Command-Option-P-R keys until you hear the startup chord your Mac makes at least three times. Be sure the caps-lock key isn't down, it'll block the action.

Rebuild your desktop. Restart and hold down the command-option keys until you get the message "Are you sure you want to rebuild your desktop?" Just say yes, for each volume on your drive.

And last but not least, try our old friend, a Clean Install of current system software.  $\sqrt{}$ 

# Editor's Corner

Your Editor is pleased to receive articles (in the form of written notes, articles and Internet downloads) from "new" people for inclusion in the DATA BUS. Readers will find some in this issue. When I cannot use all of them in one issue, they will be saved for the next.

It seems that since I posted my email address, the response has increased—which is GREAT! Perhaps even more people will join the movement. (My snail-mail address is on the inside front cover of the DATA BUS if you aren't doing e-mail yet, so you can still get articles, etc., to me.)

By the way, if you have a photo of yourself that you can e-mail or hand to me, I'd like to have it to accompany articles when they are printed.

Please know that I am not an Internet junkie and don't get on the net every day or even every week, but now that I'm getting e-mail for the newsletter I'll be more diligent—especially around time for deadlines. If you have something you consider urgent, call my home and suggest I look at my email. If I'm not home, the answering device—and my husband—do well for those sorts of messages.

Our DATA BUS deadline is always the second Wednesday night after SEMCO's meeting, so please get your uploads to me by then.

Welcome and congratulations to Steve Yuhasz (new President), Pat Kreiling (new Secretary), Jerry Comptois (VP) and Roger Gay (Treasurer).  $\sqrt{}$ 

# FEBRUARY 1997 DATA BUS DEADLINE SEMCO & SIG DATA, & MEMBERS' ADS - Deadline: Wed, Feb 19.

Members' personal ads free. Upload articles to Editor but call 810/626-5105 first (modem to be turned on). If mailing, use Editor address on Page 2. For e-mail address, beth\_fordyce@mgdmug.org and PLEASE send to arrive sooner than deadline if possible.

**BUSINESS ADS - Deadline: Second Friday monthly.** Mail **unfolded** cameraready copy; payment in full made out to SEMCO, to the Editor (address Pg 2).

#### Ad Rates and Rules

Full pages are 5-1/2" wide x 8-1/2" tall; Make allowance for 1/2"margins; Halftones to be screened at 85 dpi; Offset press used; No agent pricing;

Full-page/1-issue=\$30;Full-page/6-issue=\$150;Full-page/12-issue=\$240 Half-page/1-issue=\$20;Half-page/6-issue=\$100;Half-page/12-issue=\$160 Qrtr-page/1-issue=\$15;Qrtr-page/6-issue=\$75; Qrtr-page/12-issue=\$120

# CALENDAR OF EVENTS Beth Fordyce, Fill-In Chairman

Contact Special Interest Group (SIG) chairpersons (listed on inside front cover of newsletter) for information on a particular SIG meeting. SIG chairpersons with meeting information or members who have current events information are invited to contact the calendar editor.

<u>February 9 - SUNDAY (Meet 2nd Sunday) Location: Dodge Hall/Eng'g,</u> <u>OAKLAND UNIVERSITY in ROCHESTER.</u> (Map: inner back page)

SEMCO **<u>Board</u>** Meeting at 12:00 pm, Room 203 - For Officers and SIG Chairpersons. Other members are invited to attend.

SEMCO <u>Business</u> Meeting at 1:30 pm, Auditorium. **Pgm:** Business Meeting only (15 minutes in length).

**<u>SIG-IBM</u>** (for IBM & compatible users),1:45 pm, Auditorium. **Pgm:** Symantec ACT! for Windows 95 3.0 and PC Handyman. Charles Johnson of Symantec Corporation will demonstrate the new version of ACT! for Win dows and PC Handyman, a new computer problem solving program.

SOCIAL PERIOD, 3:15 pm, Auditorium lobby

**SIG-IBM NEW USERS GROUP**, 3:45 pm, Auditorium. **Pgm:** Utility Programs: Chairman Tom Callow will demonstrate how to use computer utility programs, such as Norton Utilities.

**SIG-LOTUS** (for business program users), 3:45 pm, Auditorium. **Pgm: General discussion and Q&A on business programs.** Now is your chance to learn how it's supposed to be done! Chairman Roger Gay will be on hand to provide direction.

SIG-TIMEX/SINCLAIR: 1:45 pm, Room 237. Pgm: Data not received.

<u>SIG-MAC (Mac/Performa/Power MAC)</u>, 1:45 pm, Room 203. **Pgm:** Hidden symbols (little icons) within the fonts. Have you found them yet? **After Social Period:** Public Domain copying.

#### Feb 20 - Thursday, 6:45 pm (Meet 3rd Thursday)

**SIG-ADVANCED, Pgm: Wide ranging discussion** of computers & computing. Place: Troy Public Library, 500 W. Big Beaver Rd in Troy, at the I-75 exit. Details: Franz Breidenich 810/398-3359.

Feb 19 - WEDNESDAY, 6:30 pm (Meet 3rd Wednesday)

**SIG-MAIN.MNU, AutoCAD User Group**, **Pgm:** Until further notice, the meetings are suspended and the group is inactive.

March 9, 1996 - SUNDAY (Meet 2nd Sunday)

SEMCO Topic: Unknown by Editor at press time.

#### **OTHER GROUPS AND EVENTS**

<u>Feb 4 - Tuesday, (Next: Mar 4) 7:30 pm</u> (Meet first Tuesday: not July/Aug) <u>SHCC (Sterling Heights Computer Club)</u> Capathia Club, Utica Rd, Sterling Hts, Rick Schummer 810/997-1451.

Feb 4 - Tuesday, (Next: Mar 4) (Meet first Tuesday)

MAGIC (Michigan Atari General Information Conference) at South Volunteer Center, 4801 Martin Rd, Warren, M, 48092. Info: 810/751-8291.

Feb 8 - Saturday 7:00 pm (Meet 2nd Saturday)

\*.DOS (Computer Users Grp of S.E. Mich.) Bryant Public Library, Downtown Dearborn, NW Cor.Mich.Ave.at Mason St., rear parking/entrance. All MS-DOS, IBM-DOS, M.S. Windows PC-based software/hardware. Open/public. Info: Dennis Leclerc 313/255-2060. **Feb 8 - Saturday 10:00-12:00 Noon** (Meet 2nd Saturday)

Wayne State U.Mac User Grp at Standard Data Sys, 21042 Laurelwood, Frmgtn 48336. Info/directions:Lorn or JoAnn Olsen 810/612-4914 or Denny MeLampy 810/477-0190. **Feb 11 - Tuesday, (Next: Mar 11) 7:00 pm** (Meet second Tuesday)

MACRO (Michigan's Amiga Computer Resource Org) at Washtenaw Comm.College, Lib Arts/Science Bldg,Hall 3, 3rd Flr, 4800 E. Huron River Dr, Ann Arbor, MI. Excelsior BBS 662-6609,24 hrs,300/1200/2400 baud or Bern Muller, 313/439-1916 (Ypsilanti).

<u>Feb 11 - Tuesday, (Next: Mar 11) 7:30 pm</u> (Meet second Tuesday) <u>WAUG (Washtenaw Atari Users Grp)</u> at The Michigan Union (S.State & S.University in

Ann Arbor). Mail: WAUG, 15420 Maxwell, Plymouth, MI 48170. BBSs: MOlins's Den 313/420-0407 300/1200/2400 baud;Clear Thinking (313)761-2444, 24 hrs.300/1200baud. **Feb 15 - Saturday, 9:00 am to Noon** (Meet third Saturday)

MacTechnics, MAC Users Grp. Main: 11:00am Eng'g I bldg on UM N. Campus; SIGS &

copy: 9:00am. Call 313/971-8743.

Feb 16 - Sunday, 9:00 am (Meet third Sunday)

Detroit Area Tandy Users Group at Wonderland Mall (Radio Shack Store), 29951 Plymouth Rd. (at Middlebelt). Info: 313/525-5185.

Feb 16 - Sunday, 3 pm to 6 pm (Meet third Sunday)

<u>MacGroup - Detroit</u> Southfield Civic Center for monthly meetings.Contact Terry White Voice 313/571-9817; fax 313/571-0104; www.mgdmug.org

Feb 18 - Tuesday, 7:30 pm (Meet third Tuesday)

<u>MACE (Mich Atari Cmptr Enthusiasts)</u> Rm 115, Sthfld Civic Ctr. (10-1/2 Mi/Evergreen), BBSs 300/1200/2400 baud: MACE West 313/582-0657; College Board 810/478-9647; DownRiver Outpost 313/675-4660; BBS 300/1200 baud: MACE East 810/978-1685. Feb 18 - Tuesday, 7:30 pm (Meet 3rd Tuesday)

WCUG (Washtenaw Commodore Users Group) at Catherine McAuley Health Center, Education Center Rm 5 (off Huron River Dr. in Ann Arbor). Rob Herman 313/971-23139(home); BBS 971-2714, 24 hrs, 300/1200/2400 baud.

Feb 20 - Thursday, 7:00 pm (Meet 3rd Thursday)

<u>MCUG (Michigan Computer Users Group, Inc)</u> at South Lake High School, 21900 E. 9-Mile Rd, St.Clair Shores, MI, (E of I-94, on S. side of 9-Mi. Park in rear lot, enter thru rear door) Pres. Steve Skinner 810.412.8241 Ext 2075.

**Feb 22 - Saturday, 10 am to 12:00** (Meet 4th Saturday) (except May & December) AAIICI (Amer. Assn of Ind'l Invstrs, Computerized Invstrs) Huntington Bank,Orchard Lk Rd,S.of Maple,W.Bloomfield.Monica Lowden Bus.810/737.7300,Res.313/582.9681. **Feb 24 - Monday, 6:30-9:30 pm** (Meet last Monday)

<u>GLCG (Great Lakes Computer Grp, Inc) (T.I. 994/A)</u> at St.Patrick Church, 1434 E.13-Mi (1/2 Mi W of Dequindre) Madison Hts, MI 810/777-1313 Jack Doerr, Treas.

Feb 25 - Tuesday, 7:00 pm (Meet last Tuesday) (no Dec meeting).

<u>Michigan Apple Computer Users Grp (+Macintosh)</u> Southfield Lathrup HS, 19301 W 12-Mile Rd, Lathrup Village, MI, E of Evergreen on So. side. Carl Pendracki 810/647-8871. **Feb 27 - Thursday, 7:00 pm** (Meet last Thursday)

<u>NCGA (Nat'l Computer Graphics Assn)</u> in lower Waterman Ctr, Schoolcraft College, betw. 6/7-Mile Rds, 1816 Haggerty Rd, Livonia. 810/464-4422 info.

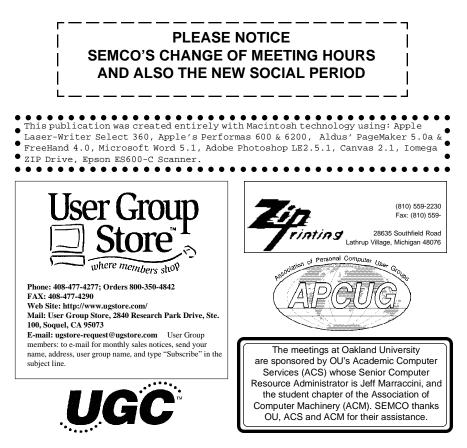

# SOUTHEASTERN MICHIGAN COMPUTER ORGANIZATION

# SEMCO MEETING - Sunday, February 9, 1997

Dodge Hall of Engineering, OAKLAND UNIVERSITY in ROCHESTER

## NOTE CHANGE IN MEETING TIMES and SOCIAL PERIOD

**SEMCO Board Meeting** at 12:00 pm, Room 203 - For Officers and Chairpersons. Other members are invited to attend.

**SEMCO** <u>Business</u> Meeting at 1:30 pm, Auditorium. **Pgm:** Business Meeting only (15 minutes in length).

**SIG-IBM** (for IBM & compatible users), 1:45 pm, Auditorium. **Pgm:** Symantec ACT! for Windows 95 3.0 and PC Handyman. Charles Johnson of Symantec Corporation will demonstrate the new version of ACT! for Windows and PC Handyman, a new computer problem solving program.

SOCIAL PERIOD 3:15 pm, Auditorium lobby

**SIG-IBM NEW USERS GROUP**, 3:45 pm, Auditorium. **Pgm:** Utility Programs; Chairman Tom Callow will demonstrate how to use computer utility programs, such as Norton Utilities.

**<u>SIG-LOTUS</u>** (for business program users), 3:45 pm, Auditorium. **Pgm: General discussion and Q&A on business programs of general interest.** Now is your chance to learn how it's supposed to be done! Chairman Roger Gay will be on hand to provide direction.

**<u>SIG-TIMEX/SINCLAIR</u>** 1:45 pm, Room 237. **Pgm:** Data not received by Editor.

<u>SIG-MAC</u> (Macintosh/Performa/Power MAC), 1:45 pm, Rm 203. **Pgm:** Hidden symbols (little icons) within the fonts. Have you found them yet? **After Social Period:** Public Domain copying.

# PUBLIC INVITED

(Please copy this and the next page to post on your bulletin board)

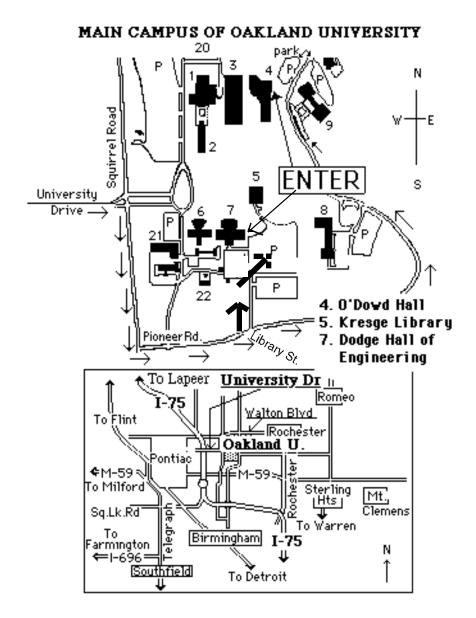

#### This map directs to both Dodge Hall (#7) and O'Dowd Hall (#4):

Driving north on I-75 (from Detroit), get off Exit 79 (University Drive), right on University Drive up to campus entrance. Turn right on Squirrel Road (at traffic signal); take left onto Pioneer Drive; take next left on Library St. to Dodge Hall (bldg 7); it's on your left from the parking lot—Library is straight ahead. Park in lot at right. (For O'Dowd Hall, continue on Pioneer Drive to bldg 4.)